### **Oracle® Revenue Management and Billing**

Version 2.9.0.1.0

#### **Direct Database Upgrade from 2.3.0.2.0 to 2.9.0.1.0**

Revision 1.7

F38742-01 January, 2021

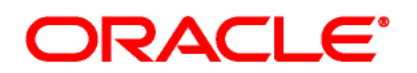

Oracle Revenue Management and Billing Direct Database Upgrade from 2.3.0.2.0 to 2.9.0.1.0

F38742-01

#### **Copyright Notice**

Copyright © 2009, 2021 Oracle and/or its affiliates. All rights reserved.

#### **Trademark Notice**

Oracle, Java, JD Edwards, PeopleSoft, and Siebel are registered trademarks of Oracle Corporation and/or its affiliates. Other names may be trademarks of their respective owners.

Intel and Intel Xeon are trademarks or registered trademarks of Intel Corporation. All SPARC trademarks are used under license and are trademarks or registered trademarks of SPARC International, Inc. AMD, Opteron, the AMD logo, and the AMD Opteron logo are trademarks or registered trademarks of Advanced Micro Devices. UNIX is a registered trademark of The Open Group.

#### **License Restrictions Warranty/Consequential Damages Disclaimer**

This software and related documentation are provided under a license agreement containing restrictions on use and disclosure, and are protected by intellectual property laws. Except as expressly permitted in your license agreement or allowed by law, you may not use, copy, reproduce, translate, broadcast, modify, license, transmit, distribute, exhibit, perform, publish, or display any part, in any form, or by any means. Reverse engineering, disassembly, or de-compilation of this software, unless required by law for interoperability, is prohibited.

#### **Warranty Disclaimer**

The information contained herein is subject to change without notice and is not warranted to be errorfree. If you find any errors, please report them to us in writing.

#### **Restricted Rights Notice**

If this software or related documentation is delivered to the U.S. Government or anyone licensing it on behalf of the U.S. Government, the following notice is applicable:

#### U.S. GOVERNMENT RIGHTS

Oracle programs, including any operating system, integrated software, any programs installed on the hardware, documentation, and/or technical data delivered to U.S. Government end users are "commercial computer software" or "commercial technical data" pursuant to the applicable Federal Acquisition Regulation and agency-specific supplemental regulations. As such, use, duplication, disclosure, modification, and adaptation of the programs, including any operating system, integrated software, any programs installed on the hardware, documentation, and/or technical data shall be subject to license terms and restrictions as mentioned in Oracle License Agreement, and to the extent applicable, the additional rights set forth in FAR 52.227-19, Commercial Computer Software-- Restricted Rights (June 1987). No other rights are granted to the U.S. Government.

#### **Hazardous Applications Notice**

This software is developed for general use in a variety of information management applications. It is not developed or intended for use in any inherently dangerous applications, including applications that may create a risk of personal injury. If you use this software in dangerous applications, then you shall be responsible to take all appropriate fail-safe, backup, redundancy, and other measures to ensure the safe use of this software. Oracle Corporation and its affiliates disclaim any liability for any damages caused by use of this software in dangerous applications.

#### **Third Party Content, Products, and Services Disclaimer**

This software and documentation may provide access to or information on content, products, and services from third parties. Oracle Corporation and its affiliates are not responsible for and expressly disclaim all warranties of any kind with respect to third party content, products, and services unless otherwise set forth in an applicable agreement between you and Oracle. Oracle Corporation and its affiliates will not be responsible for any loss, costs, or damages incurred due to your access to or use of third party content, products, or services.

# **Preface**

### **About This Document**

This document will help you to understand how to directly upgrade the Oracle Revenue Management and Billing database from 2.3.0.2.0 or any later version to 2.9.0.1.0.

This document does not explain how to create a new application environment for ORMB Version 2.9.0.1.0. For more information on how to create the application environment, refer to *Oracle Revenue Management and Billing Quick Installation Guide* and *Oracle Revenue Management and Billing Installation Guide*.

**Note:** You need to create a new application environment for ORMB Version 2.9.0.1.0 and not upgrade the existing application environment.

### **Intended Audience**

This document is intended for the following audience:

- Database Administrators
- Consulting Team
- Implementation Team

### **Organization of the Document**

The information in this document is organized into the following sections:

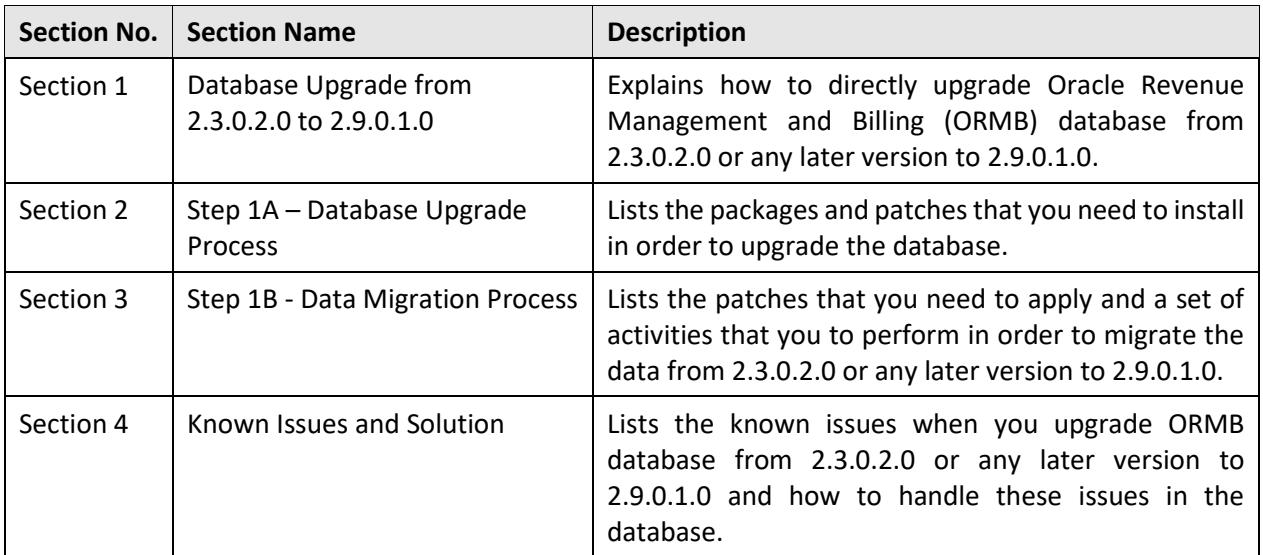

### **Related Documents**

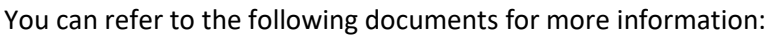

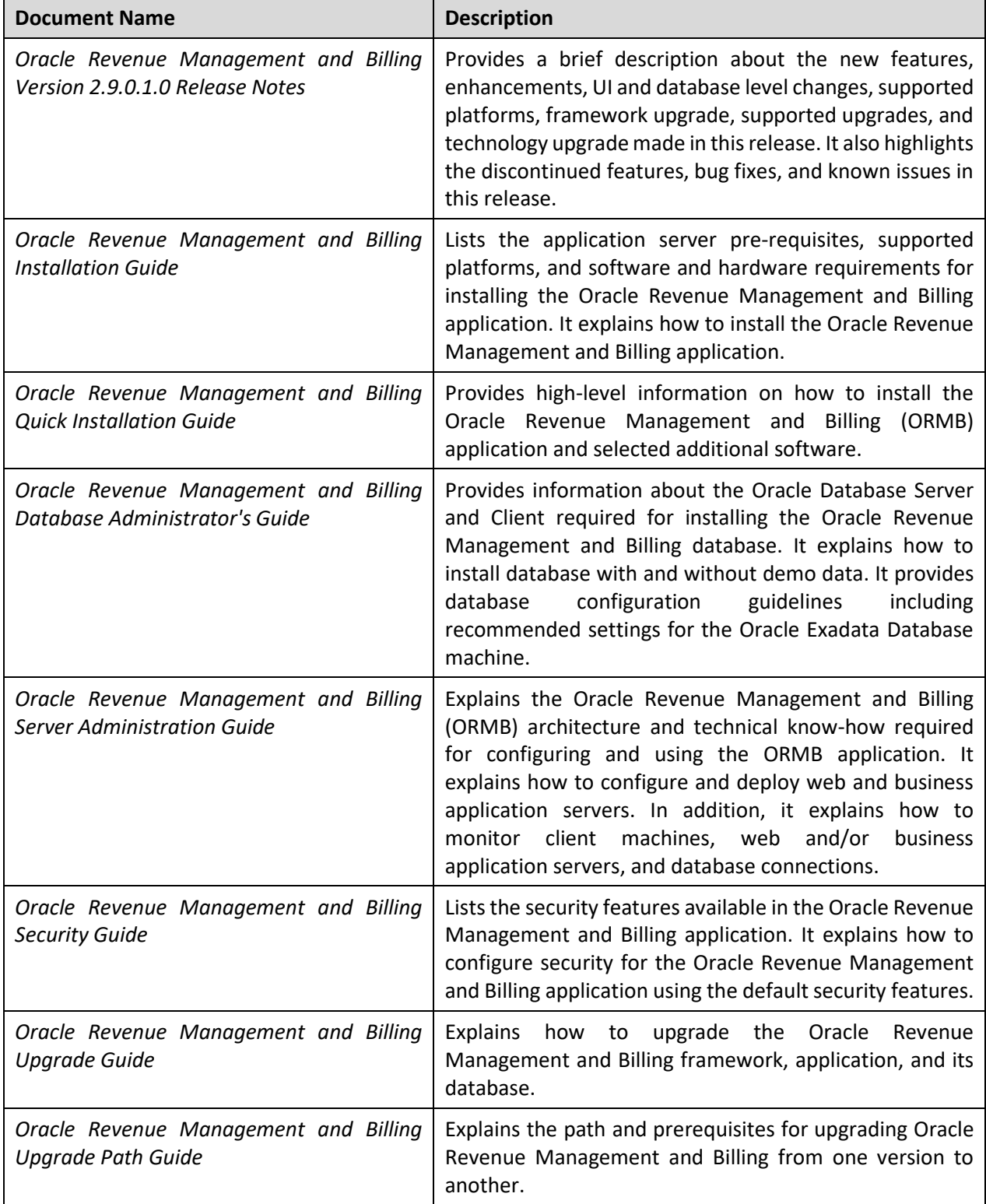

### **Conventions**

![](_page_5_Picture_149.jpeg)

The following conventions are used across the document:

## **Change Log**

![](_page_5_Picture_150.jpeg)

# **Contents**

![](_page_6_Picture_76.jpeg)

# <span id="page-8-0"></span>**1. Database Upgrade from 2.3.0.2.0 to 2.9.0.1.0**

This section explains how to directly upgrade Oracle Revenue Management and Billing (ORMB) database from 2.3.0.2.0 or any later version to 2.9.0.1.0. It also lists the pre-requisites for upgrading ORMB database from 2.3.0.2.0 or any later version to 2.9.0.1.0. In addition, it lists all packages and patches that you need to download in order to upgrade the database.

### <span id="page-8-1"></span>**1.1 Direct Database Upgrade**

There are two ways in which you can upgrade Oracle Revenue Management and Billing (ORMB) database from 2.3.0.2.0 or any later version to 2.9.0.1.0:

- Using the Step-by-Step Upgrade Process (as shown in the left side of the below figure)
- Using the Direct Upgrade Process (as shown in the right side of the below figure)

The following figure indicates the number of steps involved in both the Step-by-Step Upgrade and Direct Upgrade processes:

![](_page_8_Picture_109.jpeg)

#### **Figure 1: Database Upgrade Process**

To follow the Step-by-Step Upgrade process, you need to refer *Oracle Revenue Management and Billing Upgrade Path Guide* and *Oracle Revenue Management and Billing Upgrade Guide* of the respective version.

![](_page_9_Picture_237.jpeg)

To follow the Direct Upgrade process, you need to execute the following steps:

We recommend you to follow the direct upgrade process while upgrading the ORMB database from 2.3.0.2.0 or any later version to 2.9.0.1.0 because it involves less number of steps and saves time.

### <span id="page-9-0"></span>**1.2 Prerequisites**

If you are already using the Transaction Feed Management feature and want to upgrade to Oracle Revenue Management and Billing Version 2.9.0.1.0, then you need to ensure the following (before upgrading):

- All bills generated in the system are in the **Complete** status. In other words, there should not be any bills in the **Pending** status. If there are any bills in the **Pending** status or if any billable charge (generated through TFM) is not yet billed, disaggregation and cancellation of transactions which are uploaded using 2.3.0.2.0 or any later version will not happen successfully.
- Transactions which are uploaded using 2.3.0.2.0 or any later version must not be in the **Initial Product Determined (INPD)** status. They can be in the **Uploaded (UPLD)**, **Invalid (INVL)**, **Error (EROR**), **Completed (COMP)**, or **Cancelled (CNCL)** status.
- Equal to  $(=)$  or tilde  $(~)$  symbol is not used in any existing price item parameter code or value. Otherwise, erroneous results might occur.

If you are already using the On Demand Billing feature and want to upgrade to Oracle Revenue Management and Billing Version 2.9.0.1.0, then you need to ensure the following (before upgrading):

- The billable charges and adhoc bills are generated and completed for the usage data files where billing method is set to **Adhoc Billing**.
- The file types created in 2.3.0.2.0 or any later version must no longer be used in 2.9.0.1.0. You should create new file types in 2.9.0.1.0.

Also, ensure that no data exists in the CI\_BCHG\_TEMP table before you start the upgrade process. If there is data in the CI\_BCHG\_TEMP table, it means all billing batches are not yet executed for a set of bills. We recommend you to either complete the billing process for such bills by executing all the billing batches or delete the data from the CI\_BCHG\_TEMP table. Otherwise, erroneous results might occur when you execute the billing batches after the upgrade.

In addition, you need to ensure the following before upgrading ORMB database from 2.3.0.2.0 or any later version to 2.9.0.1.0:

• ORMB data is imported on Oracle Database Server 18c (12.2.0.2) SP1+ or 19c and the MAX STRING SIZE parameter is set to EXTENDED.

**Note:** For more information on how to set the MAX\_STRING\_SIZE parameter to EXTENDED, refer to the pre-requisites information available in the **Upgrading the ORMB Database** section of *Oracle Revenue Management and Billing Version 2.9.0.1.0 Upgrade Guide*.

- Allocate minimum SGA and PGA memory per node (i.e. approximately 150 to 200 GB for SGA and 60 to 90 GB for PGA) so that you can execute the upgrade process with parallel threads 32/64/128 depending on the number of available CPUs.
- Remove the ALTER CI PRCE CALC LN.sql script from the CDIIni.Drv file which is located at <DESTINATION\_FOLDER\_1>/RMB/Upgrade/Oracle/Install-Upgrade and add it in the beginning of the CDIPost.Drv file which is located at <DESTINATION\_FOLDER\_1>/RMB/Upgrade/Oracle/Install-Upgrade.

**Note:** The <DESTINATION\_FOLDER\_1> folder is the location where you have extracted the contents of the **Oracle Revenue Management and Billing V2.9.0.1.0 Oracle Database** package.

- Take a backup of the **CI\_BATCH\_RUN\_CNTRL** table and then truncate this table.
- Execute the Pre\_BlueprintScript.sql query which is available in the **Apply the PACKAGE FOR DATA UPGRADE FROM 2.3.0.2.0 to 2.4.0.0.0** patch (Patch Number: 21055108) before you upgrade the database from 2.3.0.2.0 to 2.9.0.1.0. For more information, refer to the **Executing the Pre\_BlueprintScript.sql Query** section in *Oracle Revenue Management and Billing Version 2.4.0.0.0 Upgrade Guide.* Note that this prerequisite is applicable only when you are upgrading from 2.3.0.2.0 to 2.9.0.1.0 and not applicable when you are upgrading from any version later than 2.3.0.2.0 to 2.9.0.1.0.

We have articulated some known issues that you may come across while upgrading ORMB database from 2.3.0.2.0 or any later version to 2.9.0.1.0. Please read the [Known Issues and Solution](#page-15-0) section before you start upgrading the database.

### <span id="page-10-0"></span>**1.3 Downloading the ORMB Packages and Patches**

For upgrading from Oracle Revenue Management and Billing Version 2.3.0.2.0 or any later version to 2.9.0.1.0, you must download the following packages from the Oracle Revenue Management and Billing V2.9.0.1.0 media pack which is available on [Oracle Software Delivery Cloud:](https://edelivery.oracle.com/)

- Oracle Utilities Application Framework V4.4.0.2.0 Single Fix Prerequisite Rollup for RMB V2.9.0.1.0
- Oracle Revenue Management and Billing V2.9.0.1.0 Oracle Database

In addition, you must download the following patches fro[m My Oracle Support:](https://support.oracle.com/)

- PACKAGE FOR DATA UPGRADE FROM 2.3.0.2.0 to 2.4.0.0.0 (Patch Number: 21055108)
- PACKAGE FOR DATA UPGRADE FROM 2.4.0.0.0 TO 2.4.0.1.0 (Patch Number: 21463544)
- UPGRADE FROM 2.5.0.1.0 to 2.5.0.2.0 (Patch Number: 23013891)
- UPGRADE FROM 2.5.0.2.0 to 2.5.0.3.0 (Patch Number: 24606002)
- UPGRADE FROM 2.6.0.1.0 TO 2.7.0.0.0 (Patch Number: 28118364)
- V2.9 UPGRADE DEFERRED REVENUE RECOGNITION FUNCTIONALITY ISSUES (Patch Number: 31437274)
- UPGRADE FROM 2.9.0.0.0 TO 2.9.0.1.0 (Patch Number: 32359347)

The downloaded files will be in the ZIP format.

## <span id="page-11-0"></span>**2. Step 1A – Database Upgrade Process**

While upgrading from Oracle Revenue Management and Billing Version 2.3.0.2.0 or any later version to 2.9.0.1.0, you need to install the following on the database (in the specified order):

- 1. Oracle Utilities Application Framework (OUAF) Version 4.4.0.2.0
- 2. Rollup Pack for Oracle Utilities Application Framework (OUAF) Version 4.4.0.2.0
- 3. Oracle Revenue Management and Billing (ORMB) Version 2.9.0.1.0

Once you install ORMB Version 2.9.0.1.0, you need to apply the release-specific patches on the database. To view the list of patches that you need to apply on the database, refer to *ORMB V29010 Patch Guide (Doc ID: 2749067.1)* on [My Oracle Support.](https://support.oracle.com/)

```
Note: There might be situations when you do not want to recreate one or more table indexes. You can 
skip the recreation process of one or more table indexes by adding the following line in the 
<DESTINATION_FOLDER_1>/RMB/Upgrade/Oracle/Install-
Upgrade/CDXSchUpg.inp file:
-INDEX: 'INDEX1', 'INDEX2', 'INDEX3'
For example, -INDEX: 'XXT033P0', 'XXT034P0', 'XXT035P0'
```
For more information on how to install the packages and patches on the database, refer to the respective section in *Oracle Revenue Management and Billing Version 2.9.0.1.0 Upgrade Guide*.

Alternatively, instead of individually applying the patches, you can download and install the rollup packs, if available, to apply a set of patches at once. For more information about the rollup packs, refer to **Appendix J: ORMB V2.9.0.1.0 Rollup Packs** in Oracle *Revenue Management and Billing Version 2.9.0.1.0 Upgrade Guide*.

Once you install the packages and patches on the database, you need to drop few columns and tables from the database using the following SQL commands:

```
ALTER TABLE CI BSEG CALC LN DROP COLUMN PRICEITEM PARM GRP ID;
ALTER TABLE CI TXN REC TYPE DROP COLUMN RULE VAL ALG CD;
ALTER TABLE CI CC DROP COLUMN DESCR254;
ALTER TABLE CI TXN DTL PRITM SUMMARY DROP COLUMN AGG FREQ;
ALTER TABLE CI TXN DTL PRITM SUMMARY DROP COLUMN CIS DIVISION;
ALTER TABLE CI TXN DTL PRITM SUMMARY DROP COLUMN FINAL PRICE ITEM CD;
ALTER TABLE CI TXN DTL PRITM SUMMARY DROP COLUMN FINAL TOU CD;
ALTER TABLE CI TXN DTL PRITM SUMMARY DROP COLUMN INITIAL PRICE ITEM CD;
ALTER TABLE CI TXN DTL PRITM SUMMARY DROP COLUMN INTIAL TOU CD;
ALTER TABLE CI TXN DTL PRITM SUMMARY DROP COLUMN TXN END DT;
ALTER TABLE CI TXN DTL PRITM SUMMARY DROP COLUMN TXN MMYYYY;
```
DROP TABLE CI ACCT EXTN; DROP TABLE CI ACCT EXTN K; DROP TABLE CI CIS DIV EXT;

- DROP TABLE CI PER EXTN;
- DROP TABLE CI PER EXTN K;
- DROP TABLE CI TXN DTL PRITM SUMMARY GTT;
- DROP TABLE CI TXN DTL PRITM VP CHUNK GTT;
- DROP TABLE CI TXN DTL PRITM VP GTT;
- DROP TABLE SNP CHECK TAB;

**Note:** If any of the above table or column does not exist in the database, ignore the error message and proceed further.

# <span id="page-13-0"></span>**3. Step 1B - Data Migration Process**

Once you upgrade the ORMB database, you need to do the following to migrate the data from 2.3.0.2.0 to 2.9.0.1.0:

- 1. **Apply the PACKAGE FOR DATA UPGRADE FROM 2.3.0.2.0 to 2.4.0.0.0 Patch (Patch Number: 21055108)** – For more information on how to apply this patch, refer to the **Data Migration** section in *Oracle Revenue Management and Billing Version 2.4.0.0.0 Upgrade Guide.*
- 2. **Apply the PACKAGE FOR DATA UPGRADE FROM 2.4.0.0.0 TO 2.4.0.1.0 Patch (Patch Number: 21463544)** – For more information on how to apply this patch, refer to the **Data Migration** section in *Oracle Revenue Management and Billing Version 2.4.0.1.0 Upgrade Guide.*
- 3. **Delete ORMB V2.4.0.1.0 Demo Data with CM Owner Flag** Execute the following SQL commands to delete the ORMB V2.4.0.1.0 demo data with the CM owner flag:
	- DELETE FROM SC\_ACCESS\_CNTL WHERE USR\_GRP\_ID = 'ALL\_SERVICES' AND APP\_SVC\_ID = 'CIPRICEPARM' AND ACCESS\_MODE='A' AND OWNER\_FLG='CM';
	- DELETE FROM SC\_ACCESS\_CNTL WHERE USR\_GRP\_ID = 'ALL\_SERVICES' AND APP\_SVC\_ID = 'CIPRICEPARM' AND ACCESS\_MODE='C' AND OWNER\_FLG='CM';
	- DELETE FROM SC\_ACCESS\_CNTL WHERE USR\_GRP\_ID = 'ALL\_SERVICES' AND APP\_SVC\_ID = 'CIPRICEPARM' AND ACCESS\_MODE='D' AND OWNER\_FLG='CM';
	- DELETE FROM SC\_ACCESS\_CNTL WHERE USR\_GRP\_ID = 'ALL\_SERVICES' AND APP SVC ID = 'CIPRICEPARM' AND ACCESS MODE='F1EX' AND OWNER\_FLG='CM';
	- DELETE FROM SC\_ACCESS\_CNTL WHERE USR\_GRP\_ID = 'ALL\_SERVICES' AND APP\_SVC\_ID = 'CIPRICEPARM' AND ACCESS\_MODE='R' AND OWNER\_FLG='CM';
	- DELETE FROM SC\_USR\_GRP\_PROF WHERE USR\_GRP\_ID = 'ALL\_SERVICES' AND APP SVC ID = 'CIPRICEPARM' AND OWNER FLG='CM';
- 4. **Apply the UPGRADE FROM 2.5.0.1.0 to 2.5.0.2.0 Patch (Patch Number: 23013891)** For more information on how to apply this patch, refer to the **Data Migration** section in *Oracle Revenue Management and Billing Version 2.5.0.2.0 Upgrade Guide.*
- 5. **Apply the UPGRADE FROM 2.5.0.2.0 to 2.5.0.3.0 Patch (Patch Number: 24606002)** For more information on how to apply this patch, refer to the **Data Migration** section in *Oracle Revenue Management and Billing Version 2.5.0.3.0 Upgrade Guide.*
- 6. **Create and Execute the Batch Control to Migrate the Data from ORMB Version 2.5.0.3.0 to 2.5.0.4.0** - For more information on how to create the batch, refer to the **Data Migration** section in *Oracle Revenue Management and Billing Version 2.5.0.4.0 Upgrade Guide.*
- 7. **Create and Execute the Batch Control to Migrate the Data from ORMB Version 2.5.0.4.0 to 2.6.0.0.0** - For more information on how to create the batch, refer to the **Data Migration** section in *Oracle Revenue Management and Billing Version 2.6.0.0.0 Upgrade Guide.*
- 8. **Apply the UPGRADE FROM 2.6.0.1.0 TO 2.7.0.0.0 Patch (Patch Number: 28118364)** For more information on how to apply this patch, refer to the **Data Migration** section in *Oracle Revenue Management and Billing Version 2.7.0.0.0 Upgrade Guide.*

**Note:** If you are directly upgrading the ORMB database from 2.3.0.2.0 or any later version earlier than 2.6.0.1.0 to 2.9.0.1.0, you should not execute the **Upgrade Batch for Deferred Revenue Recognition (C1- RRUPG)** and **Revenue Recognition Division Upgrade Batch (C1-RRDIV)** batches mentioned in the **Data Migration** section of *Oracle Revenue Management and Billing Version 2.7.0.0.0 Upgrade Guide.* Otherwise, erroneous results might occur.

- 9. **Execute the Pricing Rules Upgrade Batch (C1-PRCUP) Batch to Migrate the Data from ORMB Version 2.7.0.0.0 to 2.7.0.1.0** - For more information about this batch, refer to the **Data Migration** section in *Oracle Revenue Management and Billing Version 2.7.0.1.0 Upgrade Guide.*
- 10. **Apply the V2.9 UPGRADE - DEFERRED REVENUE RECOGNITION FUNCTIONALITY ISSUES Patch (Patch Number: 31437274)** - For more information on how to apply this patch, refer to the **Migrating Data from ORMB Version Below 2.6.0.1.0 to 2.9.0.0.0** section in *Oracle Revenue Management and Billing Version 2.9.0.0.0 Upgrade Guide.*
- 11. **Apply the UPGRADE FROM 2.9.0.0.0 TO 2.9.0.1.0 Patch (Patch Number: 32359347)** For more information on how to apply this patch, refer to the **Data Migration** section in *Oracle Revenue Management and Billing Version 2.9.0.1.0 Upgrade Guide.*

If you upgrade the ORMB database from a version later than 2.3.0.2.0 to 2.9.0.1.0, you need to accordingly perform the steps listed above to migrate the data. For example, if you want to directly upgrade the ORMB database from 2.6.0.0.0 to 2.9.0.1.0, you just need to follow the steps from 8 to 11 to migrate the data.

# <span id="page-15-0"></span>**4. Known Issues and Solution**

This section lists the known issues that may occur when you upgrade ORMB database from 2.3.0.2.0 or any later version to 2.9.0.1.0 and how to handle these issues in the database.

![](_page_15_Picture_148.jpeg)

![](_page_15_Picture_149.jpeg)

![](_page_15_Picture_150.jpeg)